# **Servizi***Online* **Gestione Online Comunicazioni Obbligatorie GE.CO.**  Frequently Asked Questions **::ServiziOnline**

# Sommario

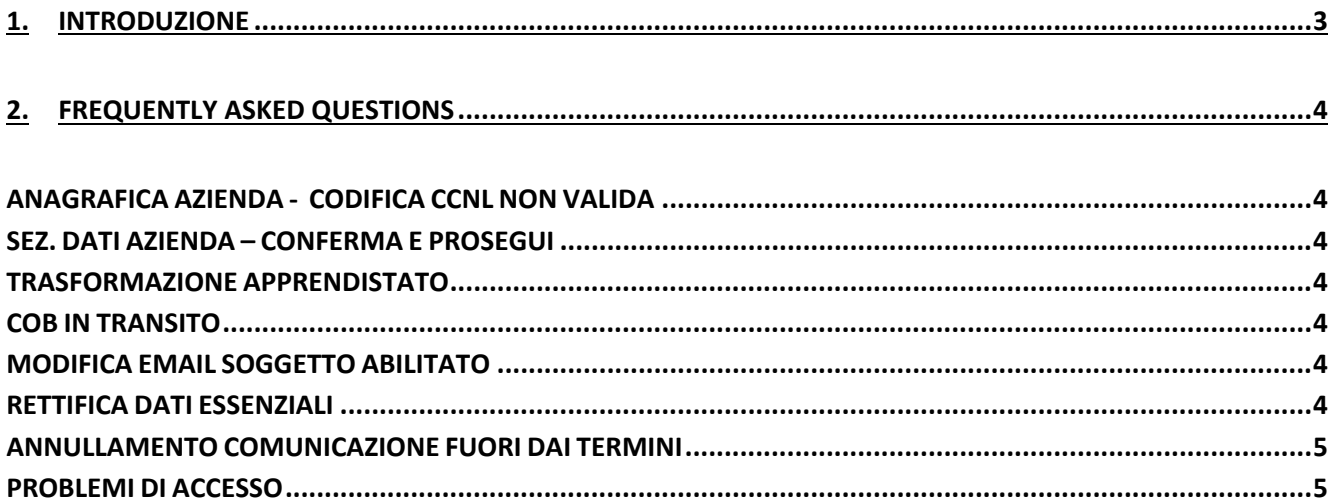

## **1. INTRODUZIONE**

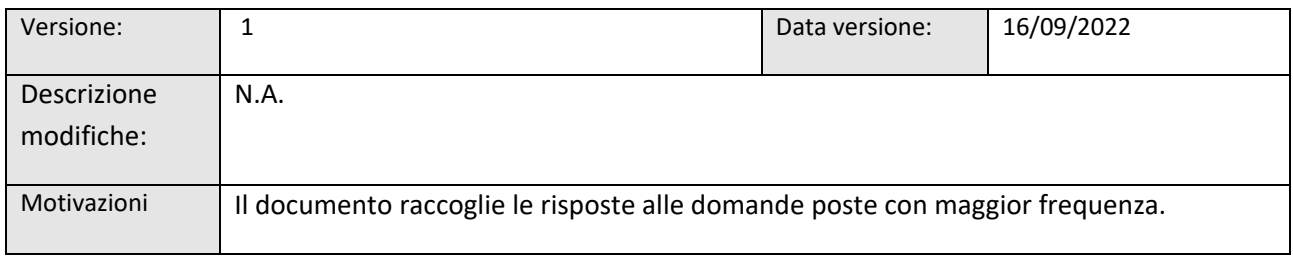

# **2. FREQUENTLY ASKED QUESTIONS**

### **ANAGRAFICA AZIENDA ‐ CODIFICA CCNL NON VALIDA**

D: Cosa fare quando, il sistema dice che la "codifica non è valida"?

R: Il messaggio vuole evidenziare che il CCNL presente all'interno dell'anagrafica azienda non è più valido. Cancella quello presente e inseriscine quindi uno valido. A quel punto il tasto **CONFERMA E PROSEGUI** sarà abilitato (es. il codice PE5E risulta scaduto, bisogna aggiornarlo con quello corretto da tabella ministeriale).

### **SEZ. DATI AZIENDA – CONFERMA E PROSEGUI**

D: In Fase di inserimento di una COB il pulsante Conferma e Prosegui non è attivo.

R: In questi casi è necessario accedere alla funzionalità Anagrafica Azienda, andando a verificare che siano presenti tutti i dati, in particolare i dati delle sedi. Accertarsi che sia valorizzato il toponimo e il numero civico (anche se l'indirizzo è completo, occorre entrare in modalità "modifica" e verificare la presenza dei dati). Inoltre, è necessario verificare che sia compilato almeno uno dei tre campi che riguardano i contatti (telefono, fax, email).

### **TRASFORMAZIONE APPRENDISTATO**

D: Devo inserire la trasformazione alla scadenza di un rapporto di apprendistato?

R: Alla naturale scadenza di un rapporto di apprendistato (istituito dopo il 2011), al netto di proroghe non deve essere eseguita alcuna COB, nonostante la continuità del rapporto. Non è infatti necessario procedere con l'inserimento di una CO di fine periodo formativo.

### **COB IN TRANSITO**

D: ho inserito una comunicazione obbligatoria ma anziché vederla in stato VALIDATA la vedo IN TRANSITO, cosa devo fare?

R: È lo stato che assume una comunicazione quando, per ragioni tecniche, non è stato possibile effettuare l'invio al Ministero. Se una tua CO risulta in transito, attendi 48 ore, la CO verrà automaticamente gestita dal BackOffice. Ricordiamo che la CO manterrà la data del timbro postale corretta.

### **MODIFICA EMAIL SOGGETTO ABILITATO**

D: Come posso modificare la mail del soggetto abilitato?

R: Per poter modificare questo dato è necessario contattare il CpI di competenza.

### **RETTIFICA DATI ESSENZIALI**

D: cosa fare quando il sistema fornisce l'errore bloccante "non è rettificabile il dato in quanto essenziale"?

R: in questo caso si consiglia di contattare il CpI di competenza**.** 

### **ANNULLAMENTO COMUNICAZIONE FUORI DAI TERMINI**

D: provo a rettificare una comunicazione ma il sistema mi restituisce il seguente messaggio "la comunicazione risulta oltre i termini di legge".

R: l'utente può procedere all'annullamento della CO, con la consapevolezza che potrebbe incorrere in sanzioni. Per annullamenti fuori dai termini si consiglia di contattare il CpI di competenza.

### **PROBLEMI DI ACCESSO**

D: all'accesso il sistema fornisce il seguente messaggio d'avviso "Ruolo non trovato". Cosa devo fare?

R: in questo caso contattare il CpI di competenza.